# **MANUAL DE FUNCIONAMENTO**

### **I.** Visor Painel de Operação

**1.**  $\overline{P_{12}}$  Indica que o ponto de parada da agulha será embaixo quando iniciar, pise no pedal para levantar a agulha.

**2.** Não há um ponto de parada da agulha, a agulha irá parar na posição em que foi desligado.

**3.**  $\overline{P_{1}^{r-r}}$  Indica que o ponto de parada da agulha será encima quando iniciar.

**4.** No modo standby, aperte e segure a tecla  $\circled{P}$  durante 3 segundos para entrar nos parâmetros  $\circled{P.-B}$   $\cdot$ . A tecla  $\oplus$  aumenta o número do parâmetro, enquanto a tecla  $\ominus$  diminui o número do parâmetro, após selecionar qual parâmetro você precisa, aperte a tecla  $(P)$  para entrar no modo de configuração do parâmetro. No modo de configuração as teclas  $\oplus \ominus$  servirão para ajustar os valores.

Após ter configurado aperte a tecla (P) novamente para confirmar, e depois a tecla (S) para sair da interface de parâmetros.

#### **II.** Configurações rápidas do parâmetro

**1. Ajuste de velocidade:** No modo standby, aperte a tecla  $\oplus$  para entrar na interface de ajuste de velocidade. Após isso aperte a tecla  $\oplus$  para aumentar ou a tecla  $\ominus$  para diminuir a velocidade.

**2. Mudar a rotação do motor:** Aperte e segure a tecla  $\ominus$  para ligar, ajuste entre  $\frac{[P,-B]}{[P,-B]}$  para  $\frac{[P,-B]}{[P,-B]}$ , aperte a tecla  $(P)$  para confirmar a mudança.  $(P.-B I)$  é para rotação sentido horário e  $(P.-B I)$  para anti-horário.

**3. Iluminação:** Aperte a tecla *S* para ligar e desligar a luz. O último digito no display indica q a luz esta acessa, se não houver nada no display indica que a luz está desligada.

**4. Função de multi-segmento:** Aperte e segure a tecla ⑤ por 5 segundos para entrar no parâmetro <u>[1115</u>], aperte a tecla  $\circledS$  novamente para alterar a posição do segmento para  $\overline{f.200}$ , depois aperte entre  $\circledA$   $\ominus$ para ajustar o número do ponto.

**5. Padrão de fábrica:** Aperte e segure a tecla  $\oplus$  enquanto a máquina estiver desligada, ainda segurando ligue a máquina, o display irá mostrar o parâmetro  $\overline{P.-B/I}$ . Quando o parâmetro aparecer no display solte a tecla e espere a interface indicar no display que os padrões de fabricas foram restaurados, ou aperte a tecla (S) para sair da interface.

Nota: Depois de fazer todas as configurações desejadas espere por 3 segundo para que o sistema reinicie automa�camente, após isso a configuração estará completa.

#### **III.** Tabela de Parâmetros

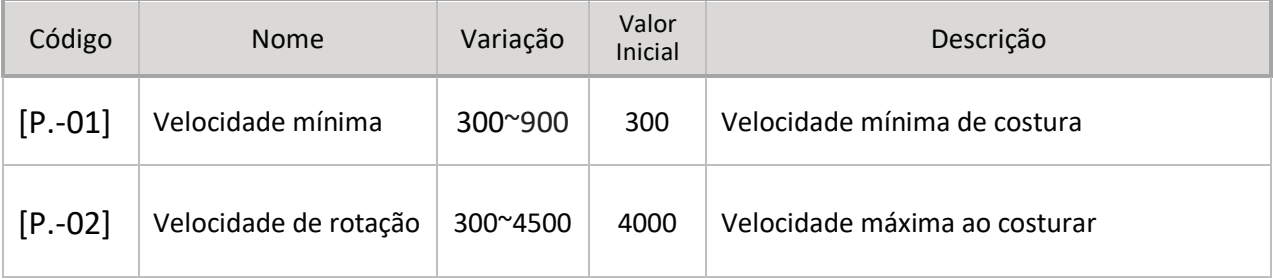

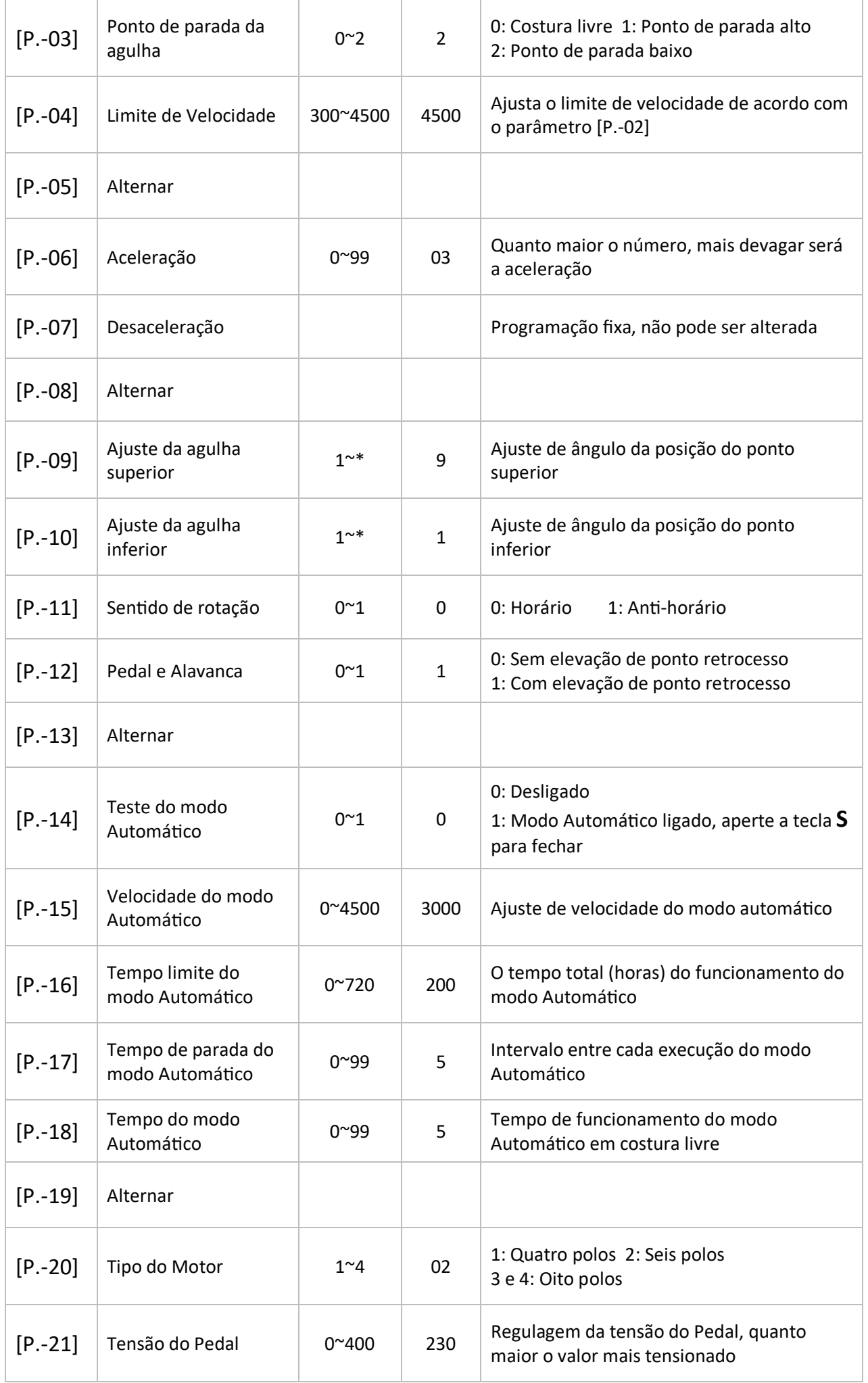

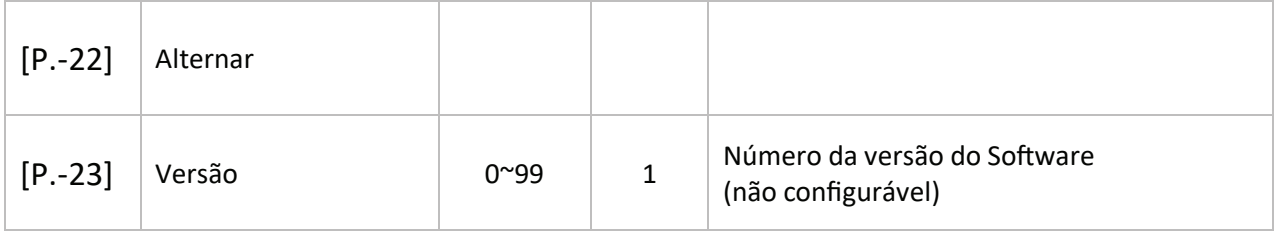

## **IV.** Soluções de problemas

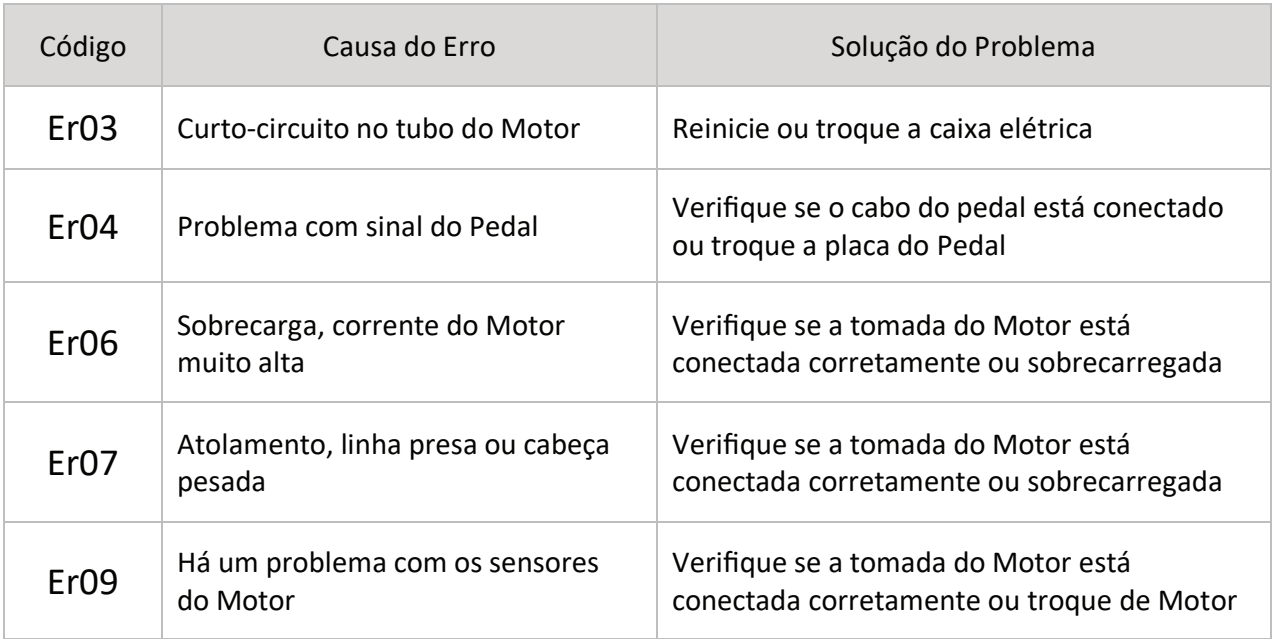